## **Katonah-Lewisboro School District Campus Parent Quick Reference Guide**

Campus Parent is located at:<https://icampus.klschools.org/campus/portal/parents/katonah.jsp> .

To activate a Campus Parent account, you will need to obtain an Activation Key from the district. If you do not yet have one, please send an email to [parentportal@klschools.org,](mailto:parentportal@klschools.org) or call 763-7095.

If you are having trouble logging in to Campus Parent and have previously established your account settings (below), you may use the **Forgot my Username** or **Forgot my Password** functionality. If you have not yet established these settings, please send an email to [parentportal@klschools.org,](mailto:parentportal@klschools.org) or call 763-7095.

The notes contained here are intended as a brief overview of the system. For more extensive notes, please refer to the Campus Parent Navigation Guide, at www.klschools.org>Departments>technology>Campus Parent.

## **ACCESSING INDIVIDUAL STUDENT INFORMATION**

Once a module has been selected from the left side of the screen, parents can switch between their students by selecting the down arrow to the right of the student's photo (in the upper-right).

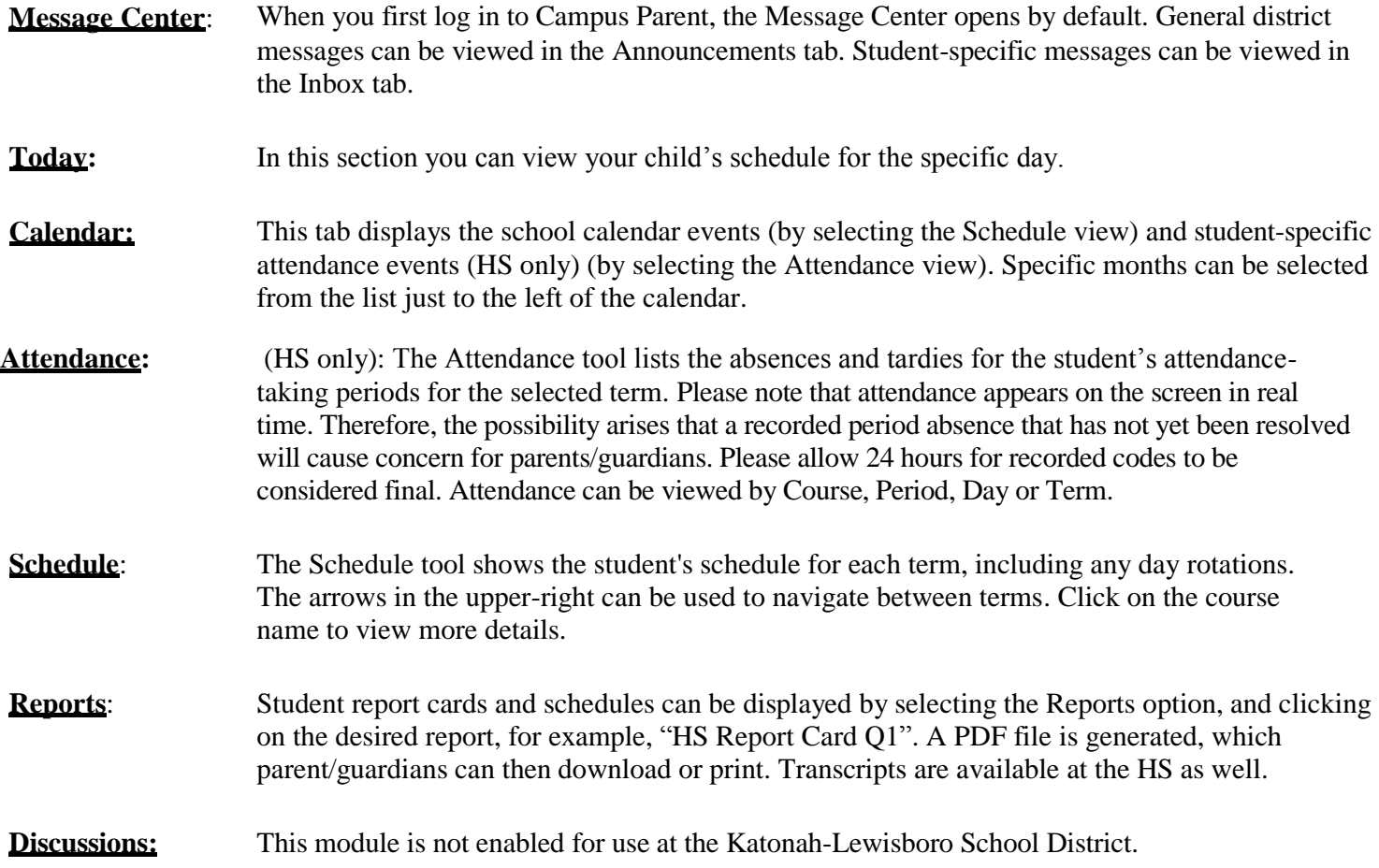

## **Katonah-Lewisboro School District Campus Parent Quick Reference Guide**

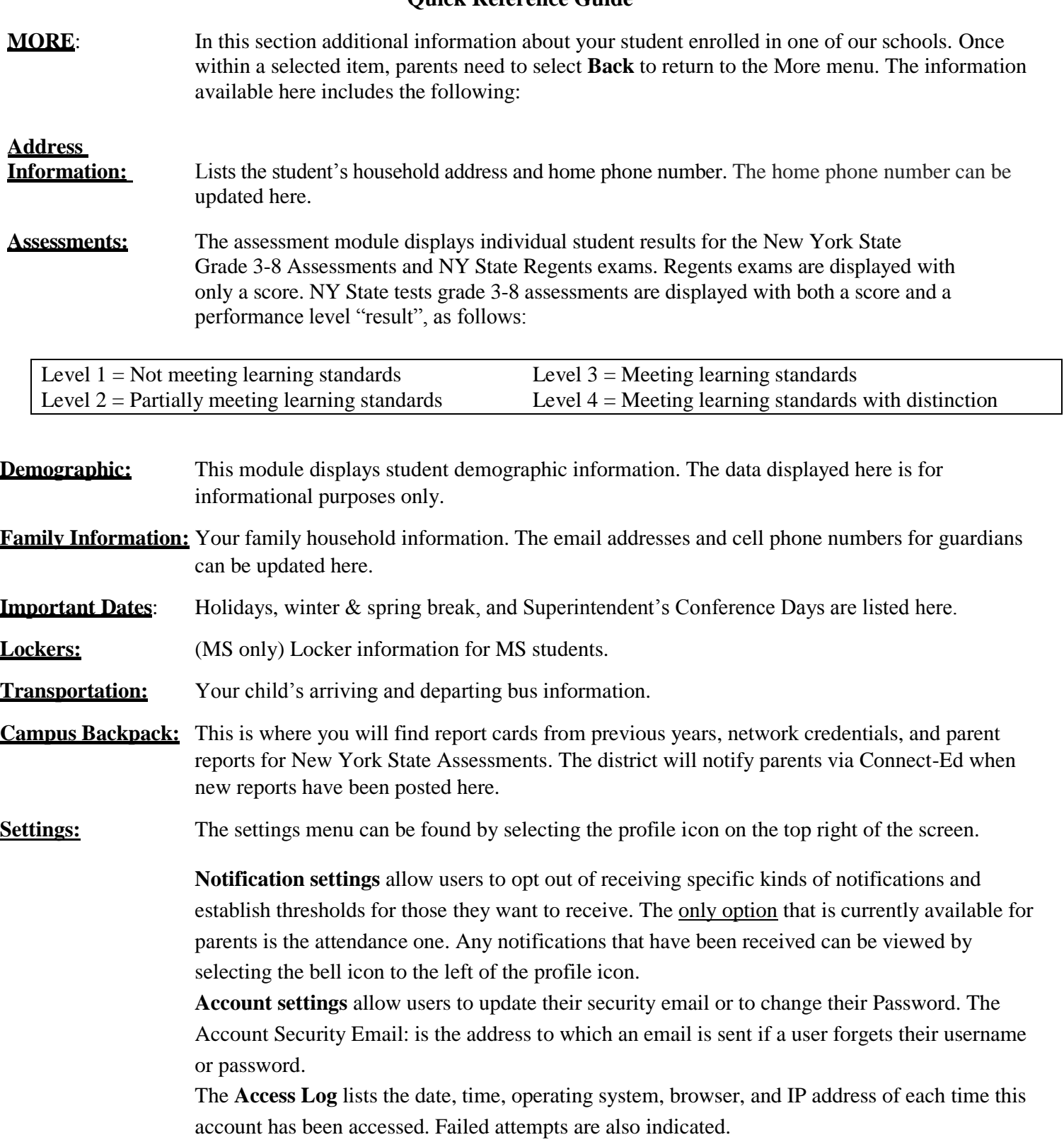

**Parents can log off** of Campus Parent by selecting the profile icon on the top right of the screen, and selecting Logoff.

For additional information on Campus Parent, please see the district website, at **http://www.klschooldistrict.org/**, and select Departments>Technology>Campus Parent, send an email to **parentportal@klschools.org**, or call 763-7095. Please allow 24-48 hours for a response.